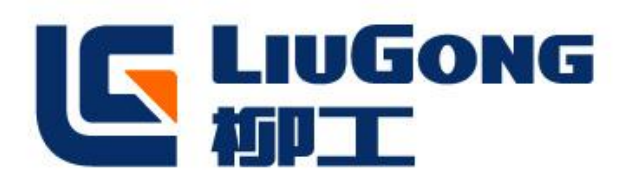

# Steering parameter adjustment for three wheel electric forklift

 **Prepared by**:**Joey Date**:**2022/8/5**

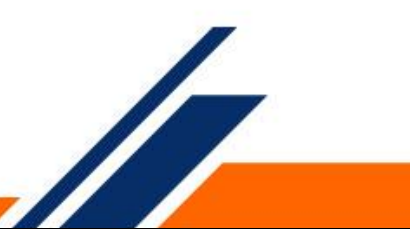

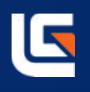

- 1 To input password
- 2 Streering parameter monitor
- 3 To adjust streering parameter
- 4 Sotre parameter

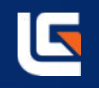

Key switch on, press the "OK" key, enter the password, the password is pressed 5 times " $\nabla$ " key, press OK to enter.

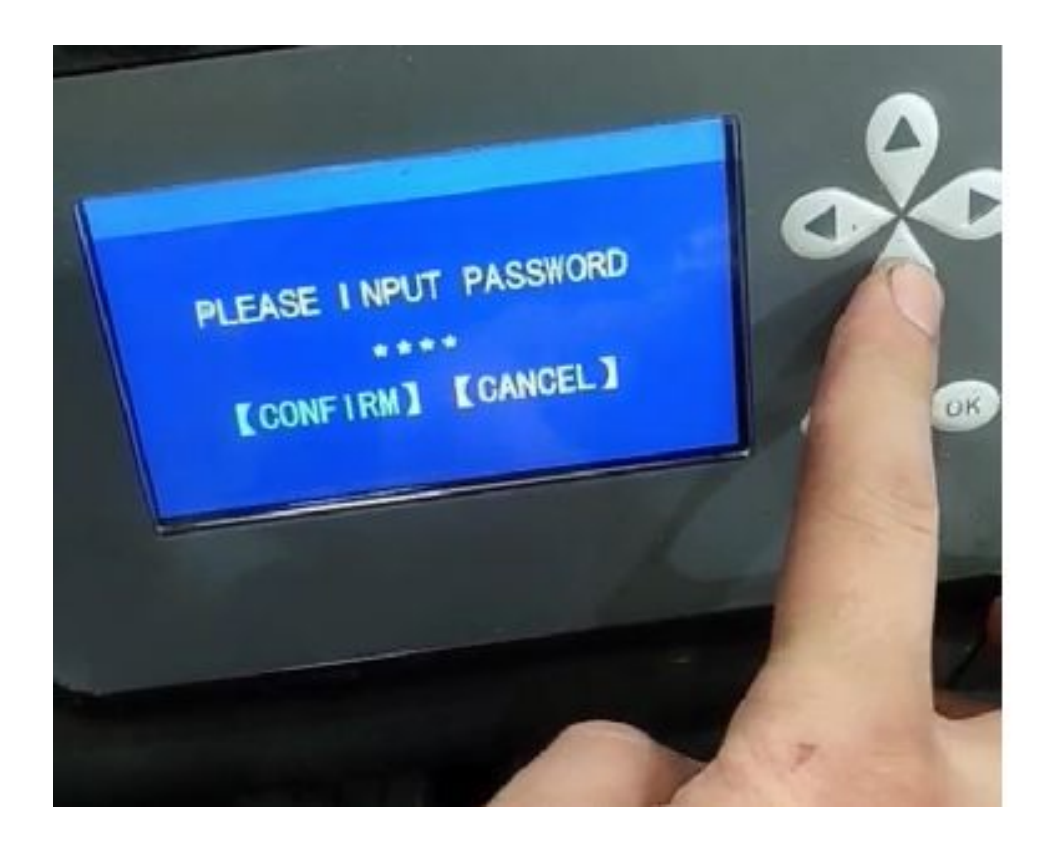

#### 2 Streering parameter monitor

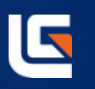

a Move the cursor to "2 Operate monitor",click "OK" to enter.

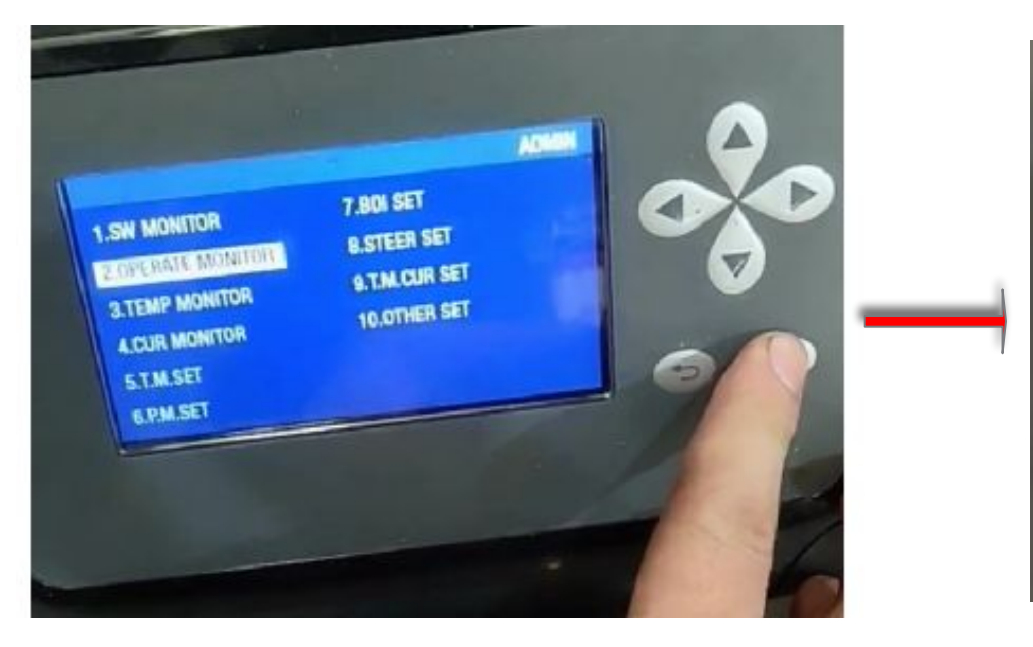

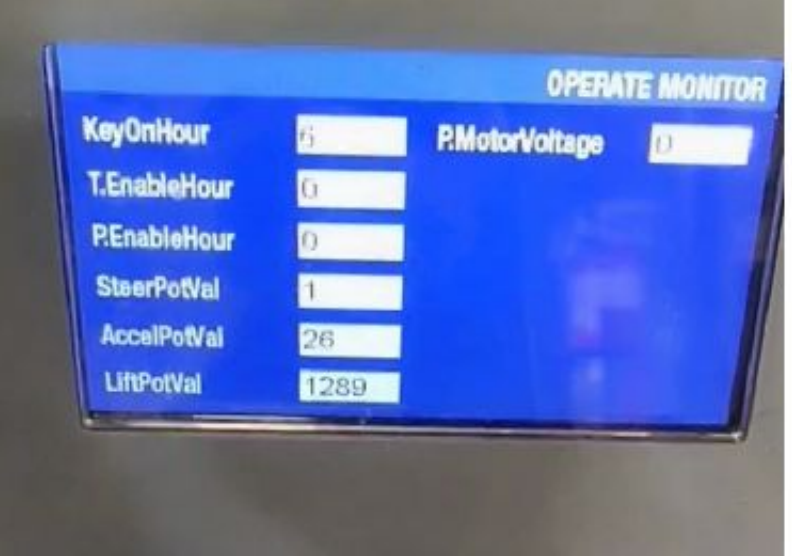

#### 2 Streering parameter monitor

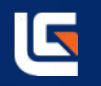

b Turn right to the end, look at the LiftpotVal change from 1289 to 2066.To record the value 2066

in right turn.

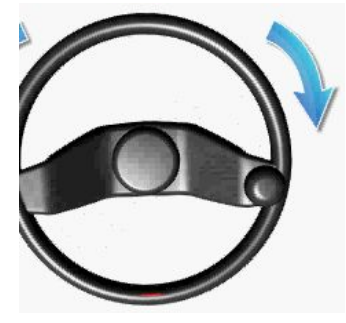

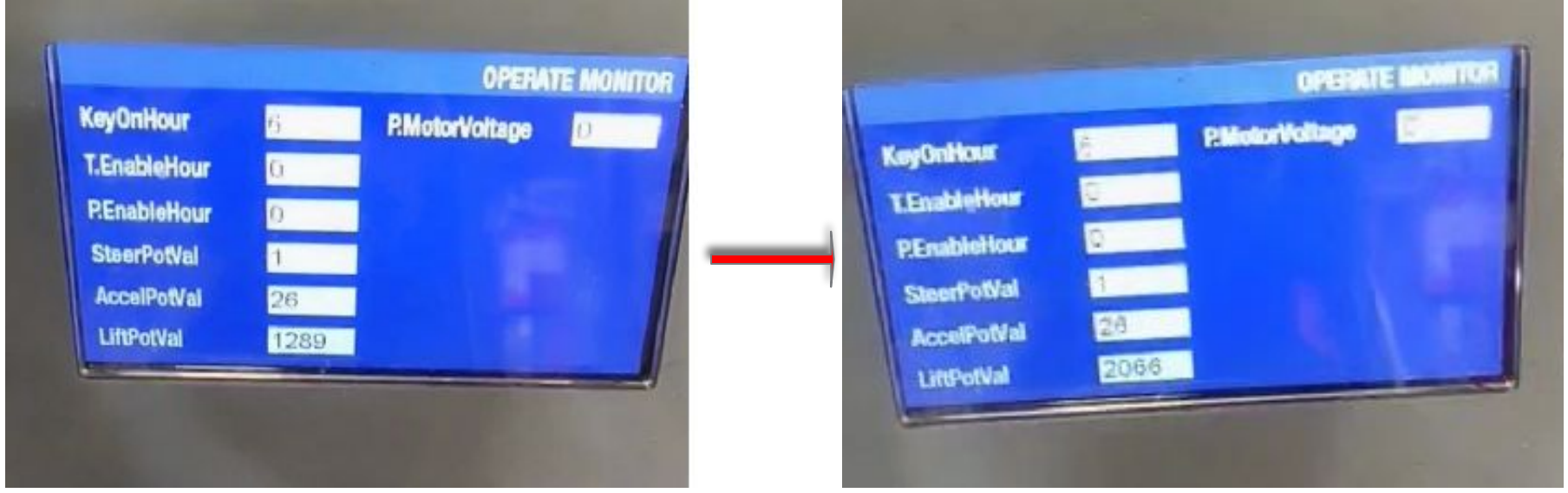

#### 2 Streering parameter monitor

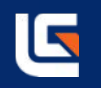

c Turn left to the end ,look at the LiftpotVal change from 2066 to 736.To record the value 736 in left turn.

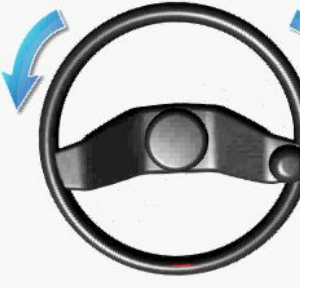

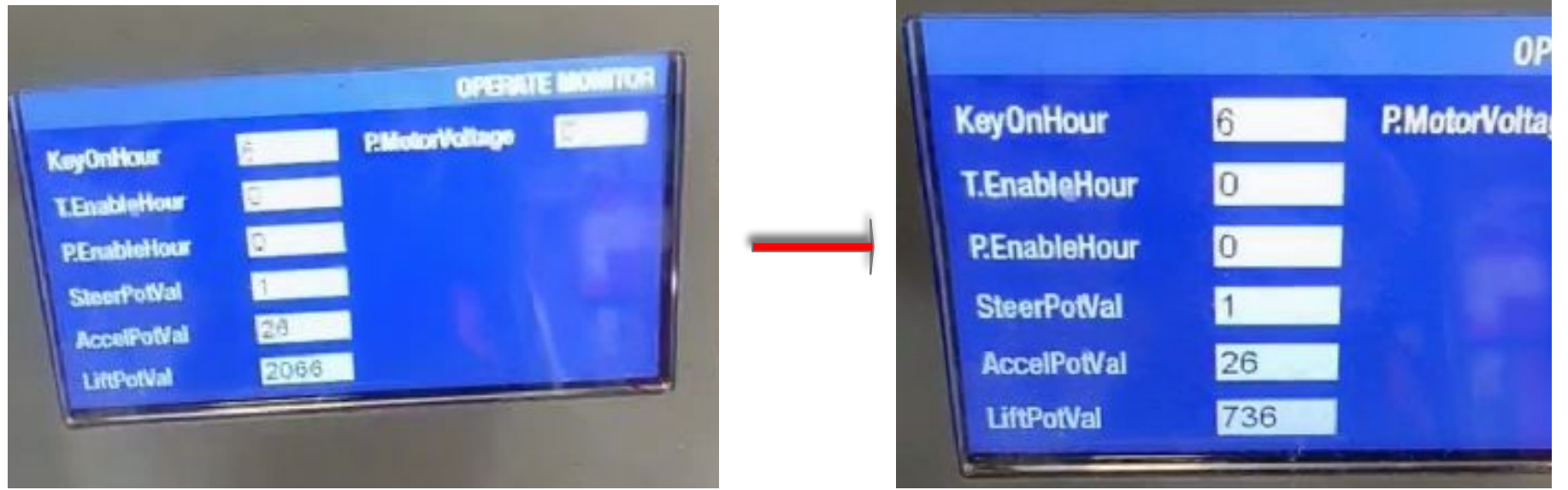

## 3 To adjust streering parameter

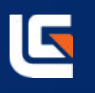

a Move the cursor to "8 Steer set",click "OK" to enter.

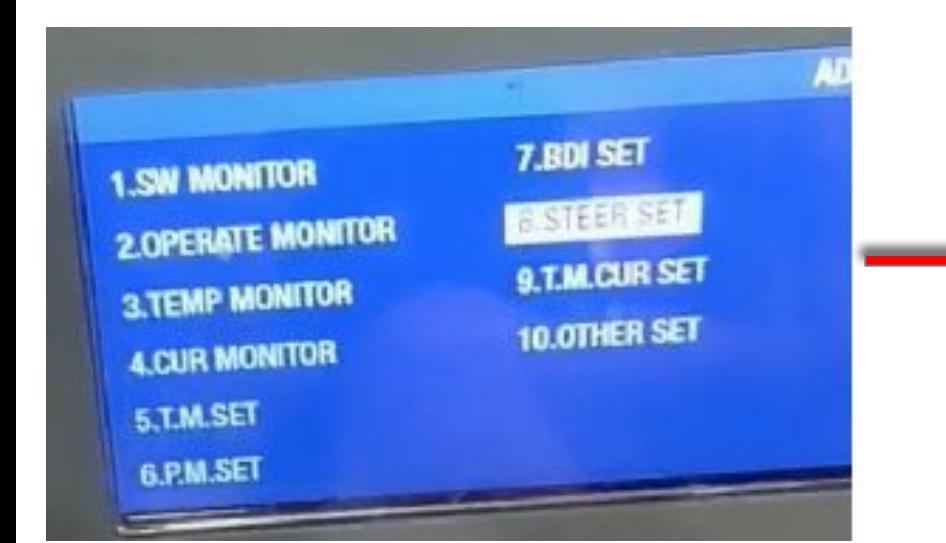

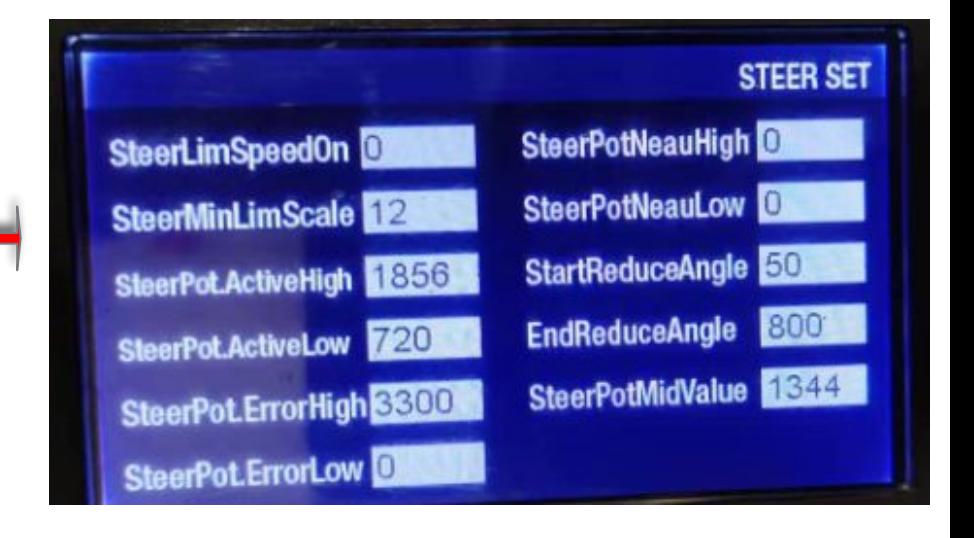

## 3 To adjust streering parameter

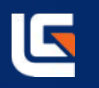

b Move the cursor to "SteerPotActiveHigh",click "OK" to enter.To adjust the number from 1856 to 2066.(Right turn value)

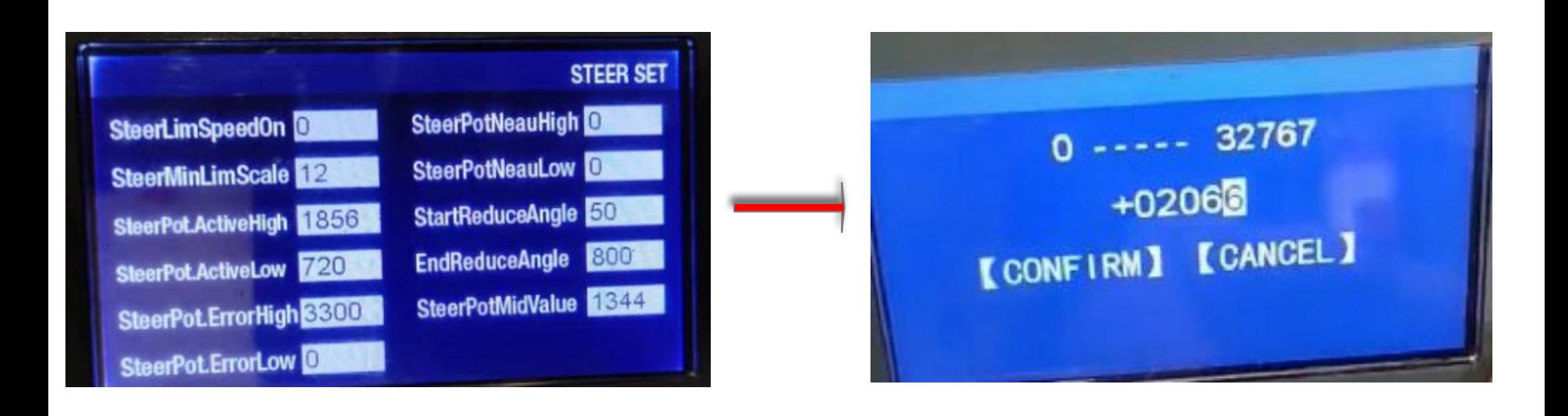

## 3 To adjust streering parameter

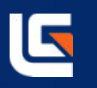

c Move the cursor to "SteerPotActiveLow",click "OK" to enter.To adjust the number from 720 to 736.(Left turn value)

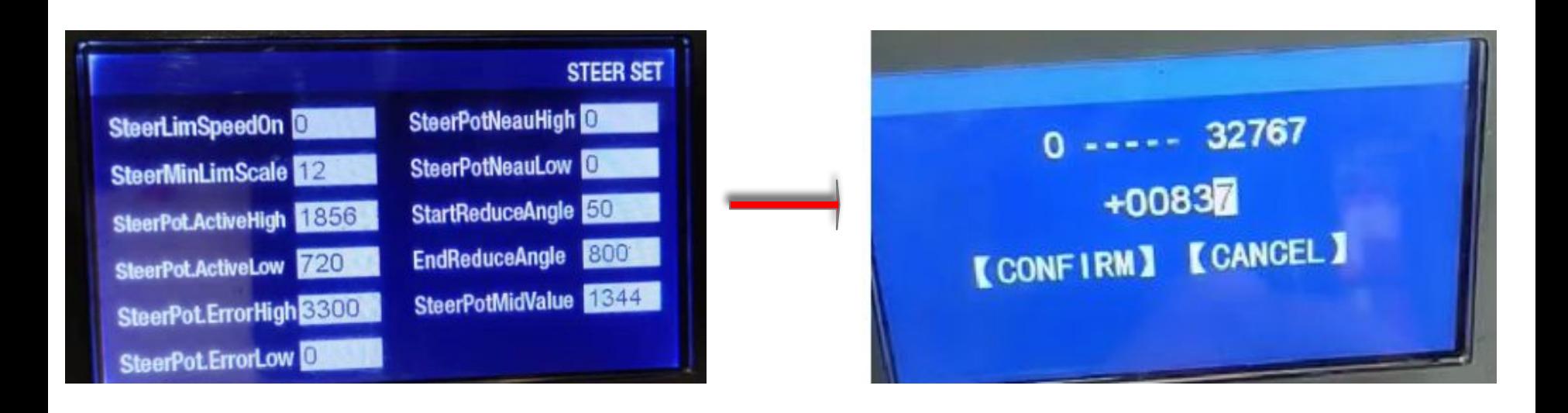

### 4 Sotre parameter

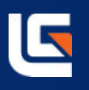

a Move the cursor to "10 Other set",click "OK" to enter.

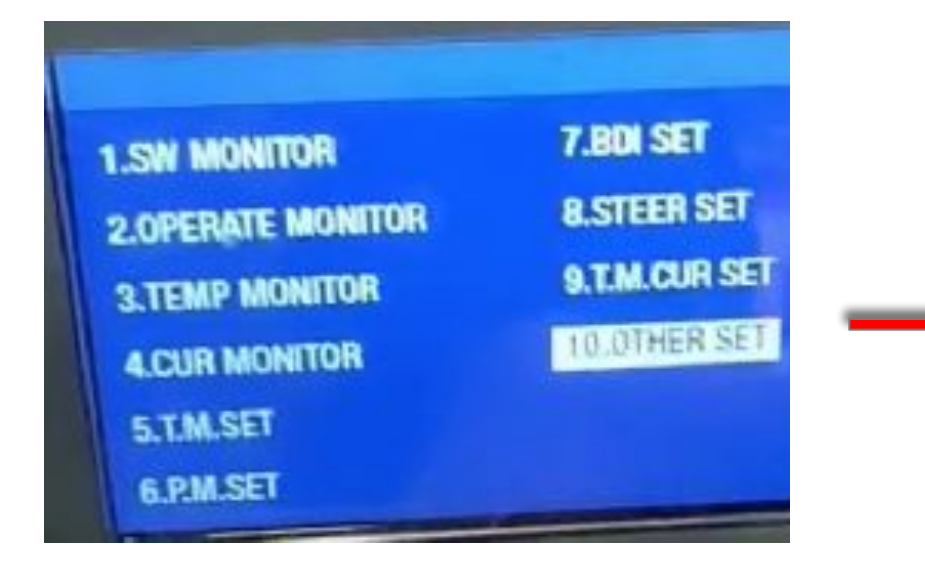

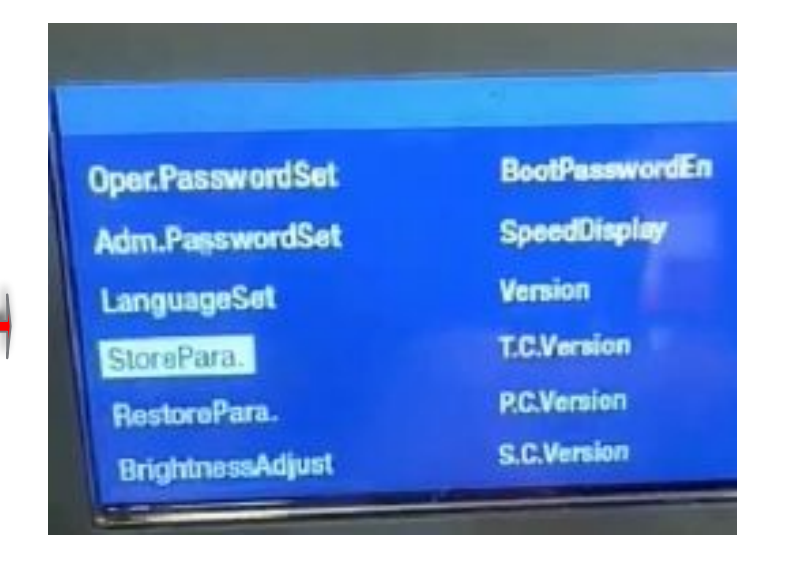

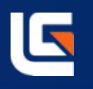

B Move the cursor to "StorePara",click "OK" to enter.To change the number from 0 to 1, click the confirm button. Then restart the machine, done.

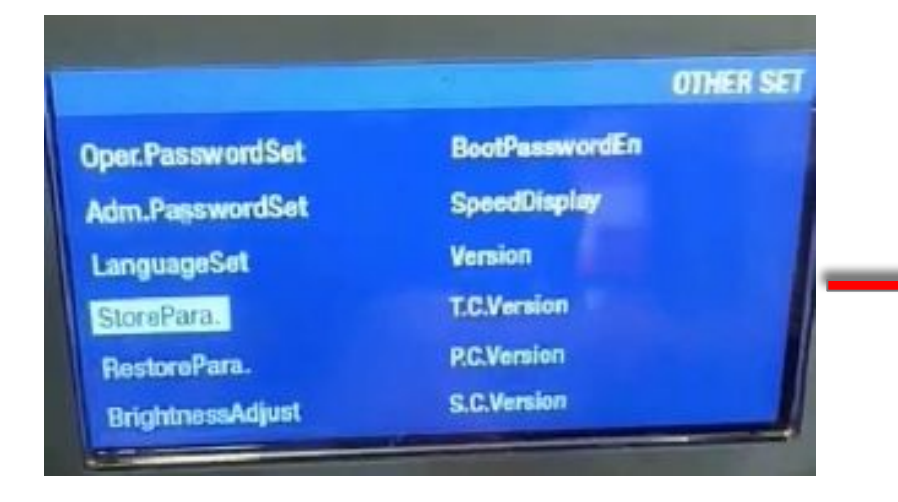

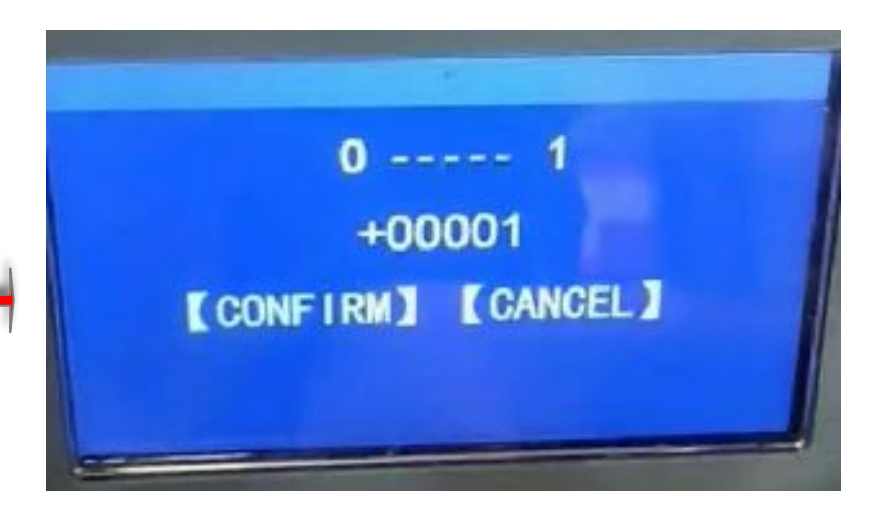